# Persistence of Money Flow (daily only)

This report, which is a direct result of a talk given by Marc Chaikin at an AIQ seminar, is primarily used to find attractive securities for an intermediate-term time frame. Chaikin's studies showed that stocks making the strongest advances have very positive Volume Accumulation (VA Pct indicator) readings before most of the advance takes place. Not only must VA Pct be positive but it must be positive for a long period of time. There are two versions of this report, Upside and Downside.

To increase the flexibility of the report, the On-Balance Volume Percentage (OBV Pct) indicator can be substituted for VA Pct or the two indicators can be combined and weighted to your preference.

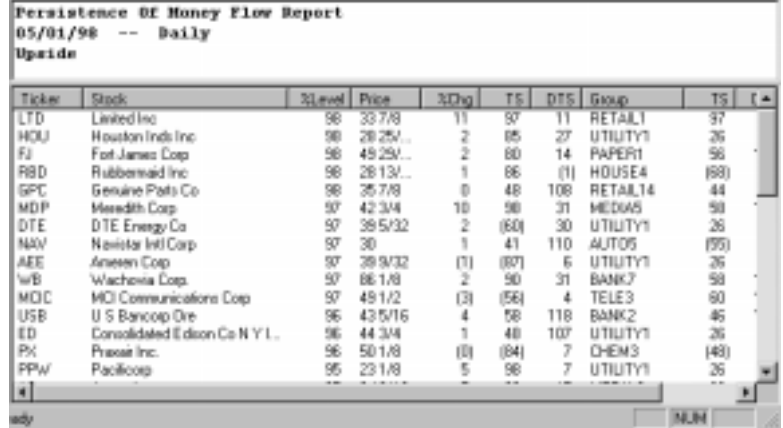

## Changeable Report Criteria

Six parameters for this report may be changed using the Report Properties function on the sub-menu of Reports (see Report Properties settings, Section 3 of this chapter). The default values for these parameters are the constants recommended by Chaikin. He likes to see the VA Pct indicator in the positive range (VA Pct greater than zero) for at least 90% of the time during the prior six months. The last two parameters tell the system how much weight should be placed on each of the two available indicators (VA Pct and OBV).

#### Percent of Persistence

The minimum percentage of time that the indicator must be above or below zero. The default value is 90.

Persistence of Money Flow report

### Examination Time

The time period in market days that the indicator must be positive for at least  $x\%$  of the time (where  $x =$  Percent of Persistence). The default value is 120 which is approximately six months.

VA Pct Period The time period used to compute the average for this indicator  $(detault = 21 days).$ 

OBV Pct Period The time period used to compute the volume summations for this indicator (default  $= 21$  days).

Wt VA Pct The weight factor for the VA Pct indicator (default  $= 100$ ).

Wt OBV Pct The weight factor for the OBV Pct indicator (default  $= 0$ ).

# Price Volume Divergence report

An integral part of technical analysis is divergence analysis. A positive divergence occurs when the price of a security moves lower at the same time that the security's technical indicators move higher. Since the indicators often lead price action, a positive divergence is a bullish sign. The opposite is true for a negative divergence.

The indicators used in AIQ's Price Volume Divergence report are Money Flow and On Balance Volume. These two indicators were chosen because both price and volume are used in their calculations.

The report has two versions. The first version shows positive divergences while the second version shows negative divergences. In addition to the common data items found on all stock reports, the Price Volume Divergence report lists a weight for each stock. The weight is expressed as a number between 99 and 0, with 99 representing the security with the largest divergence.

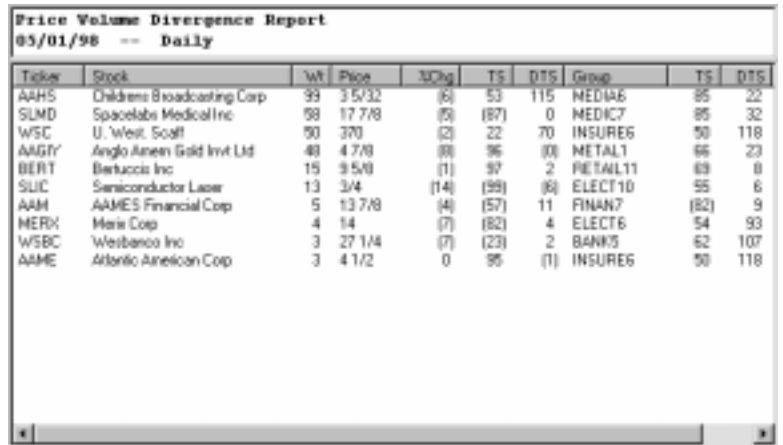

#### Price Volume Divergence report

Changeable Report Criteria

Three settings for this report may be changed using the *Report* Properties function on the sub-menu of Reports (see Report Properties settings, Section 3 of this chapter). The settings are:

Divergence Time Period

The number of days that should be examined for the divergence is set by this parameter..

#### Weight for OBV

This setting tells the system how much importance should be placed on the On Balance Volume indicator.

### Weight for Money Flow

This setting tells the system how much importance should be placed on the Money Flow indicator.

The default setting for the two weightings is 50 - 50, which places an equal weight on each indicator. If for example you change the weights to 75 OBV and 25 Money Flow, the reading of the On Balance Volume indicator will play a larger role in the divergence analysis.

## **Reminder...**

You can restore all constants to their default settings. Click Report Properties on the Reports sub-menu, select the Constants tab, and choose Restore Defaults.

### Volume Change report

Volume readings play a major role in technical analysis. Increasing volume typically signals increasing activity and volatility in a stock. Often, increasing volume for a stock in a sideways pattern is the first sign that the consolidation is nearing an end. The Volume Change report highlights stocks that are showing several days of increasing or decreasing volume as well as stocks with large volume spikes.

The report is displayed in two versions. The first version lists stocks with increasing volume and the second version lists stocks with decreasing volume. In addition to the common data items found on all stock reports, the Volume Change report lists a weight for each stock. The weight is expressed as a number between 99 and 0, with 99 representing the security with the largest volume increase/decrease.

The report uses the slope of an exponential smoothed moving average of volume as a measure of the change in volume.

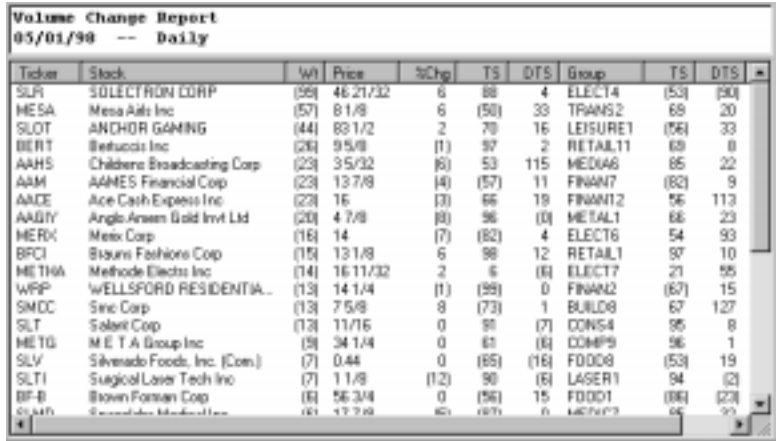

Volume Change report

Changeable Report Criteria

Calculations for this report take a slope of a moving average of volume. Two settings may be changed using the Report Properties function on the sub-menu of Reports (see Report Properties settings, Section 3 of this chapter). The two settings are:

## Moving Average Period

This setting defines the number of days used in the calculation of an exponentially smoothed average of volume. This same moving average is displayed on the Volume indicator in TradingExpert Pro's Charts.

## Volume Change Period

This setting defines the number of days used in the calculation of the slope of the moving average.

# Volume Spike report (daily only)

Many traders like to examine stocks with volume spikes. A volume spike occurs when volume on a particular day is well above the normal range. This often happens when there is a big news event, if corporate insiders undertake heavy buying or selling of shares, or if a large investor is accumulating the stock. A volume spike does not indicate the direction of a move but it does indicate that a move may occur in the near-term.

The Volume Spike report ranks stocks by the magnitude of the spike. Magnitude is measured in terms of the percentage increase in volume above the average. The stock with the greatest percentage increase appears at the top of the report.

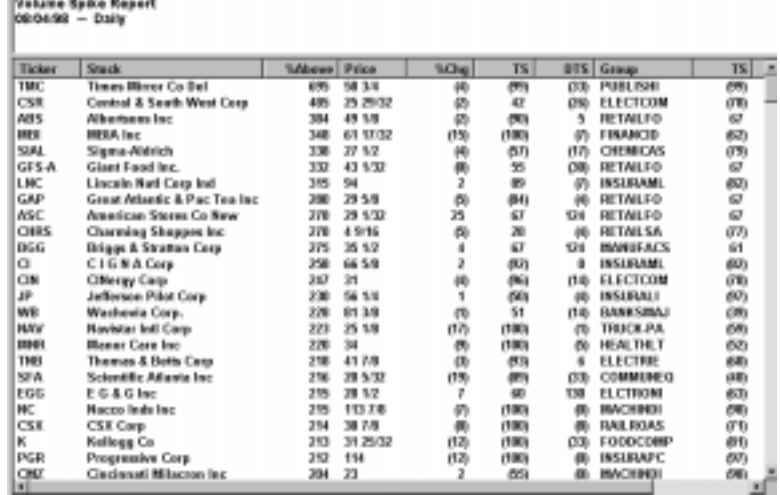

Volume Spike report

Changeable Report Criteria

Volume spike is computed as the percentage that today's volume is above the average volume. Two settings may be changed using the Report Properties function on the sub-menu of Reports (see Report Properties settings, Section 3 of this chapter). The two settings are:

## Moving Average Period The length of time used to compute average volume.

#### Percentage Floor

The minimum percentage level above average volume needed to appear on the report.

# Volume Trend report (daily only)

Volume is said to be the fuel that sustains rallies. Conversely, for a downtrending stock, heavy volume is bearish. The Volume Trend report allows you to screen for stocks with increasing trends in volume.

To find increasing trends, the Volume Trend report looks at the percentage change in volume. The percentage change is computed by comparing average volume over a short-term time period to a longerterm moving average of volume.

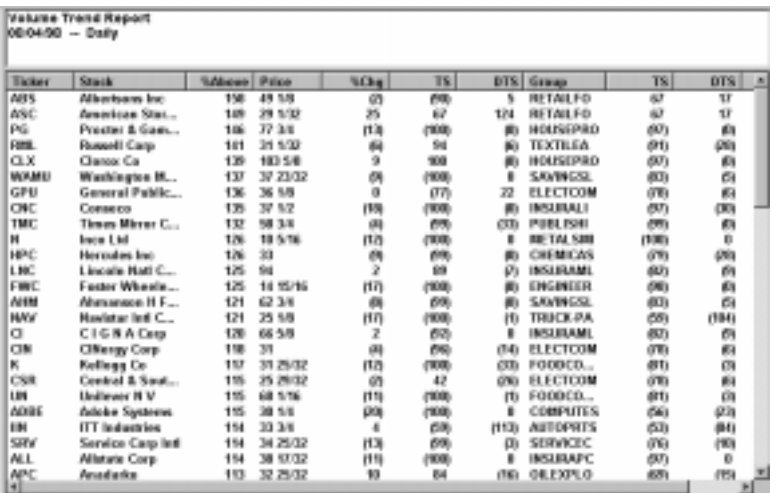

#### Volume Trend report

### Changeable Report Criteria

Three settings may be changed using the Report Properties function on the sub-menu of Reports (see Report Properties settings, Section 3 of this chapter). The three settings are:

### Moving Average Period

The time period used to compute the longer-term average of volume. The default is 21 days.

#### Averaged Over Time Period

The time period used to compute the short-term average of volume. The default is 5 days.

#### Percentage Floor

The minimum percentage level above average volume needed to appear on the report. The default is 100%.

# Moving Average Crossover-Upside report

Some analysts use moving average crossovers as buy and sell points for securities. In such cases, a stock that rises above its moving average warrants further analysis. The Moving Average Crossover-Upside report identifies securities than have risen above their moving averages over a specified time period.

The report is divided into two reports. The first report lists securities that rose above a Short Term moving average and the second report lists securities that rose above a Long Term moving average. There are no data items in this report other than the data items common to all stock reports.

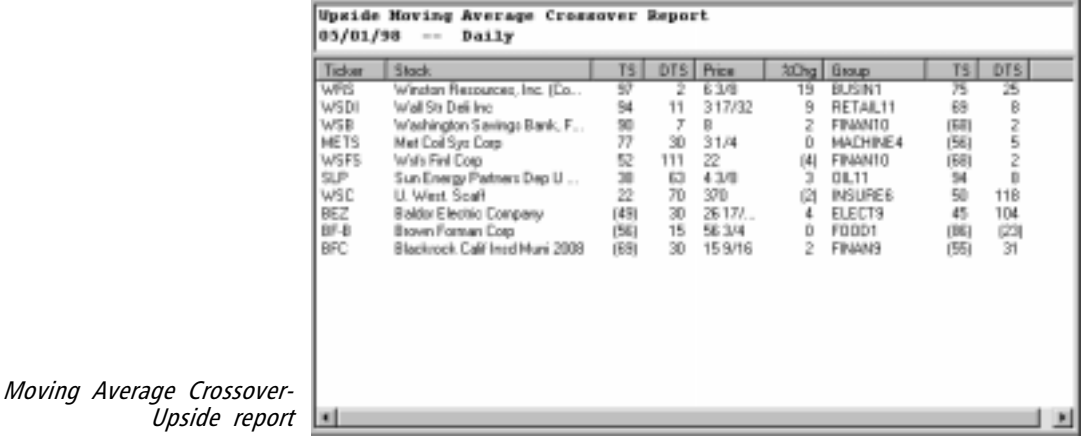

Changeable Report Criteria

Several parameters that directly affect the Moving Average Crossover report may be changed by the user with the *Report Properties* function on the sub-menu of Reports (see Report Properties settings, Section 3 of this chapter). These parameters are as follows:

Short Term Moving Average This parameter determines the length of the Short Term moving average.

Long Term Moving Average This parameter determines the length of the Long Term moving average.

#### Short Term Search Period

The number of days the system should move back in time searching for crossovers for the Short Term. The default is 5, indicating that the report will list securities that rose above their moving averages anytime in the last five days.

#### Long Term Search Period

The number of days the system should look back in time searching for crossovers for the Long Term. The default is 5, indicating the report will list securities that rose above their moving averages anytime in the last five days.

# Moving Average Crossover-Downside report

Many analysts use moving averages to determine the trend of a security. A stock that is above its moving average is said to be in an uptrend. If the stock falls below its moving average, then the trend is in doubt. The Moving Average Crossover - Downside report identifies securities than have fallen below their moving averages over a specified time period.

The report is divided into two reports. The first report lists securities that fell below a Short Term moving average. The second report lists securities that dropped below a Long Term moving average. There are no data items in this report other than the data items common to all stock reports.

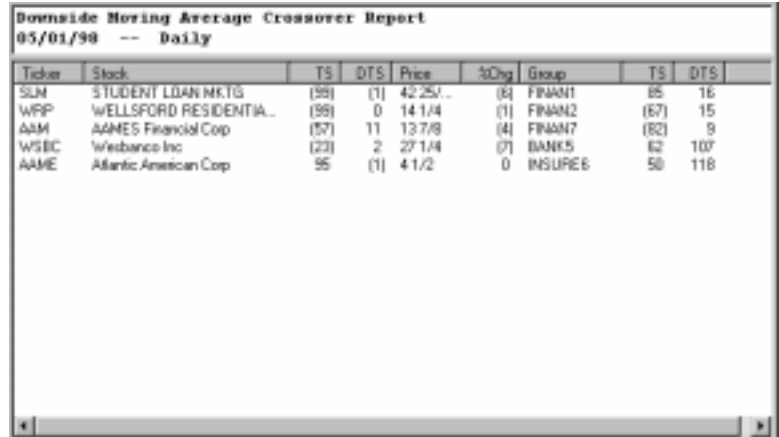

Moving Average Crossover-Downside report

Changeable Report Criteria

Several parameters that directly affect the Moving Average Crossover report may be changed by the user with the Report Properties function on the sub-menu of Reports (see Report Properties settings, Section 3 of this chapter). These parameters are as follows:

Short Term Moving Average

This parameter determines the length of the Short Term moving average.

Long Term Moving Average This parameter determines the length of the Long Term moving average.

### Short Term Search Period

The number of days the system should move back in time searching for crossovers for the Short Term. The default is 5, indicating that the report will list securities that fell below their moving averages anytime in the last five days.

#### Long Term Search Period

The number of days the system should look back in time searching for crossovers for the Long Term. The default is 5, indicating the report will list securities that fell below their moving averages anytime in the last five days.

Moving averages play an important role in technical analysis. Because a moving average smoothes several days of data, the day to day fluctuations are removed. Without this "noise," it becomes easier to see the overall trend for securities.

This report calculates two moving averages for each security analyzed— a short -term and a long-term moving average. The security is in an uptrend when the short-term moving average rises above the long-term moving average. As the security begins to fall, its short-term moving average will cross below its long-term moving average signaling the beginning of a downtrend.

The first version of this report lists the securities whose short-term moving averages have risen above the long-term moving averages. The second version of the report lists those securities whose shortterm moving averages have fallen below the long-term moving averages.

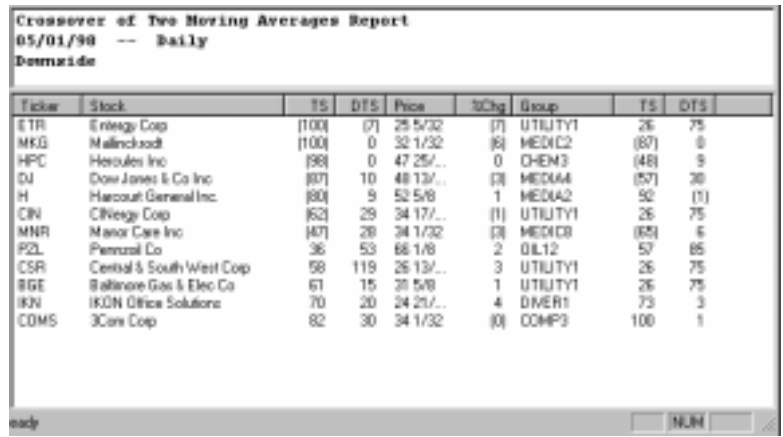

### Changeable Report Criteria

Several parameters that directly affect this report may be changed through the Report Properties function on the sub-menu of Reports (see Report Properties settings, Section 3 of this chapter). These parameters are as follows:

#### Short Term Moving Average

This parameter is the length of time used to calculate the Short Term moving average. The default value is 21 periods.

## Long Term Moving Average

This parameter is the length of time used to calculate the Long Term moving average. The default value is 100 periods.

# Examination Time

This parameter is the number of days (or weeks) the system will look back in time searching for crossovers. The default value is 5 periods.

# Moving Average Status-Upside report

The Moving Average Status-Upside report is a list of stocks in the data base that have remained above a specific moving average for a specific period of time. This report is not one that most users would look at daily since the information is of periodic interest. It is intended to provide a review of those securities that are in prolonged uptrends.

The report has two versions. The first version lists stocks that are above their Short Term moving averages and the second version lists stocks that are above their Long Term moving averages.

In addition to the common data items found on all stock reports, the Moving Average Status-Upside report includes the percent that each stock is above its moving average. Stocks on the report are ranked by the percentage difference between price and the moving average.

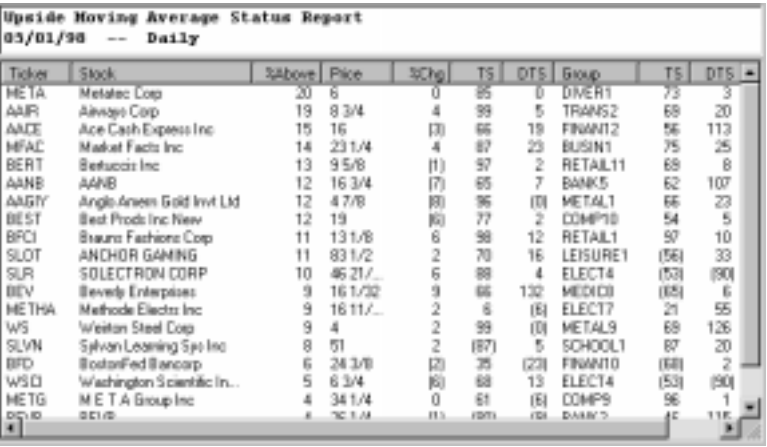

Moving Average Status-Upside report

## Changeable Report Criteria

Several parameters that directly affect the Moving Average Status Report may be changed by the user with the Report Properties function on the sub-menu of *Reports* (see *Report Properties settings*, Section 3 of this chapter). These parameters are as follows:

### Short Term Moving Average

This setting determines the number of days used in the moving average calculation for the Short Term.

### Long Term Moving Average

This setting determines the number of days used in the moving average calculation for the Long Term.

#### Short Term Existence Time

The number of days that a stock must be above its moving average before appearing on the Short Term section of the report is determined by this setting.

## Long Term Existence Time

The number of days that a stock must be above its moving average before appearing on the Long Term section of the report is determined by this setting.

## Moving Average Status-Downside report

The Moving Average Status-Downside report is a list of stocks in the data base that have remained below a specific moving average for a specific period of time. Like the upside report, this report is not one that most users would look at daily since the information is of periodic interest. It is intended to provide a review of those securities that are in prolonged downtrends.

The report has two versions. The first version lists stocks that are below their Short Term moving averages. The second version lists stocks that are below their Long Term moving averages.

In addition to the common data items found on all stock reports, the Moving Average Status-Downside report includes the percent that each stock is below its moving average. Stocks on the report are ranked by the percentage difference between price and the moving average.

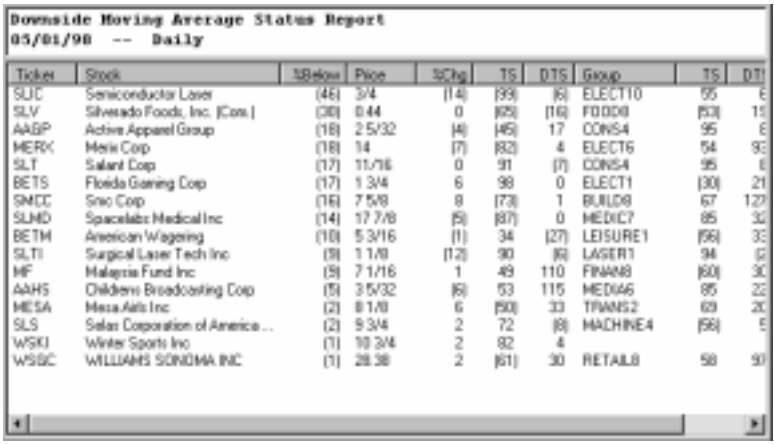

Moving Average Status-Downside report

### Changeable Report Criteria

Several settings for the Moving Average Status Report may be changed by the user with the Report Properties function on the submenu of *Reports* (see *Report Properties settings*, Section 3 of this chapter). These settings are:

Short Term Moving Average

This setting determines the number of days used in the moving average calculation for the Short Term.

## Long Term Moving Average

This setting determines the number of days used in the moving average calculation for the Long Term.

#### Short Term Existence Time

The number of days that a stock must be below its moving average before appearing on the Short Term section of the report is determined by this setting.

### Long Term Existence Time

The number of days that a stock must be below its moving average before appearing on the Long Term section of the report is determined by this setting.